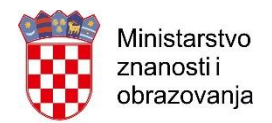

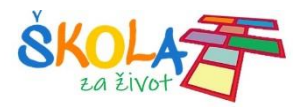

# Digital Evaluation Tools

# **Moodle (Loomen)**

#### <https://loomen.carnet.hr/>

The module allows tests with questions that can be typed in the module individually, be downloaded from another module available within the Moodle system or from another distance learning programme. Each test must have a title and, optionally, a description providing users with insight into the test topic and mode of its administration. It is possible to set the time limit for each test, i.e. set its start/end time. Test duration is adjusted once a participant takes the test. If participants are allowed to take the test multiple times, the time between tests can also be defined. The test may be visible but inaccessible. In this case, participants will be able to see the test title but will be notified of the current inaccessibility. The system allows students to submit assignments, as well as their attachments. Assignments can be evaluated using a rubric that can be created within the system. When creating a rubric, it is possible to add several separate parts and levels of criteria achievement.

More information at: [Creating](https://loomen.carnet.hr/mod/book/view.php?id=88323&chapterid=19511) Tests and [Loomen –](https://skolazazivot.hr/wp-content/uploads/2020/03/Loomen-U%C4%8Ditelji.pdf) Teacher Manual

### **Google Classroom**

#### <https://classroom.google.com/h>

An assignment, schoolwork or homework are published on a channel and can be assigned to a single student or to all students. Using assignment settings options the following can be set for a test: time availability, time limit for completion, scoring and other parameters. Within Schoolwork section, Grading and Feedback options are available.

The teacher can monitor students' achievement in every virtual classroom using a grading tool. This tool enables teachers to enter grades related to activities conducted in their virtual classroom. It is not connected to E-Dnevnik.

More information at: [Google Classroom –](https://skolazazivot.hr/wp-content/uploads/2020/03/Google_classroom_osvrt_i_upute.pdf) Comments and Instructions

### **Google Forms**

Google Forms is a tool used to create templates for surveys, simple tests and questionnaires. With this tool you can conduct a short survey or questionnaire among employees and students and automatically receive feedback and statistics. Question Form may contain infinite number of various question types: multiple choice questions, yes/no questions or text type questions.

More information at: [Google Forms](http://e-laboratorij.carnet.hr/google-forms/) and [Google Forms Instructions](https://www.carnet.hr/wp-content/uploads/2020/03/Google-Forms_vodic_HR.pdf)

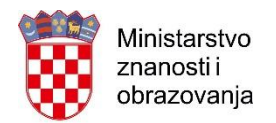

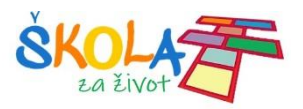

# **Office 365**

<https://office365.skole.hr/>

# **Teams**

Teams application can be used to give pupils/students assignments and record their grades. Creating assignment requires entering its title and description, and, if necessary, adding an attachment. Number of points, duration, as well as start/end time can be defined for each assignment. Grades tab allows entering grades.

More information at: Microsoft Teams - Teacher Guidebook

# **Microsoft Forms**

Microsoft Forms is a tool used to create templates such as surveys, simple tests and questionnaires. With this tool you can conduct a short survey or questionnaire among employees or students and automatically see feedback and statistics. Question Form may an infinite number of questions of various types: multiple choice questions, yes/no questions or text type questions. Number of points and correct answer need to be defined for each question. Users can access the form once the link is shared via e-mail, Teams or other Microsoft Office 365 tool. Access may be anonymous or include participants' tracking.

More information at: [Evaluation](https://uciteljihr-my.sharepoint.com/:w:/g/personal/silvana_svetlicic_ucitelji_hr/EWe_-IedF3tLu8j3VsMjRIwBdylDVFpf2Cr_HkCpWx-xIQ?e=IXY6be) Forms

# **OneNote**

OneNote application enables communication and collaboration in a classroom. OneNote Class Notebook helps teachers:

- create working environment in the form of a workbook to be used for class projects
- share assignments
- get immediate feedback on students' work and activities
- timely review students' work
- integrate features for giving and grading assignments.

OneNote Online Programme Notebook allows teachers to simply add web contents, integrate existing lessons and create adapted lesson plans. Notebook facilitates gathering homework, tests, exams and project materials. In such an environment students are motivated to collaborate and work together, while teachers are given feedback and guidance.

More information at: CARNET - [Office 365 for](https://office365.skole.hr/files/Office365_za_skole.pdf) Schools and [OneNote in Microsoft Teams](https://support.microsoft.com/hr-hr/office/koristite-bilje%c5%benicu-za-predmete-onenote-u-aplikaciji-microsoft-teams-bd77f11f-27cd-4d41-bfbd-2b11799f1440?ui=hr-hr&rs=hr-hr&ad=hr) Application

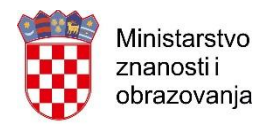

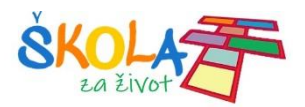

# **Edmodo**

#### [https://www.edmodo.com](https://www.edmodo.com/)

If teachers choose Edmodo to evaluate their students' work they can do so by using typical test (quiz) as well as problem or project assignments. Each created test can be copied and used for several classes.

Test design includes several options: setting test duration, choosing whether to present students with the results afterwards, locking the test after due time, reshuffling questions for each individual student. Each assignment can have an attachment added (text, video clip, picture, audio clip…).

Edmodo test offers six question types: true/false, multiple choice, short answer, filling in blanks, matching pairs and multiple answers.

A teacher can designate a specific number of points for each question. Furthermore, if the teacher planned so in the test settings, results for all question types, except for short answer questions, can be available to students upon test completion. In the case of "short answer questions" a student gets feedback only after the teacher reviews and marks correct answers. A number of points earned is then assigned. Filling-in-the-blanks questions require detailed instructions on the use of letter case (small/capital/first letter…) because typing in a wrong (case) letter classifies as a wrong answer. Edmodo does not recognize Croatian diacritics, thus, they need to be avoided in this type of assignment.

Edmodo enables tracking a student's progress. Teacher can see every test student accessed and the score achieved. By choosing a test, one can review how each assignment was solved. Edmodo also offers statistics data on each individual test for each individual class.

More information at: [Edmodo Evaluation of Knowledge Acquisition](https://uciteljihr-my.sharepoint.com/:w:/g/personal/nevia_grbac_ucitelji_hr/EWpxQ2kRcDlBmRbhbzE6iPoBxNwdLJp4q1s54QxgMvvMhg?e=hIw4hA)

# **Matific**

#### <https://www.matific.com/hr/hr/home/>

Matific is a digital programme for learning and teaching math. It is suitable for children from preschool to sixth grade  $(6 - 12 \text{ years})$ . Advanced level is appropriate for older children, too. The programme can be used on any device, online or offline, at home or at school. It is in line with Croatian math curriculum and is fully translated to Croatian. It allows teachers to set assignments in line with separate lesson parts. Thusly it providing teachers with the opportunity to give their students math assignments and easily manage distance learning. With Matific you can simply monitor student progress, see what assignments have been completed, by whom and how well. To see this data, one simply clicks a circle in the Progress column. All student results can be seen at separate Reports sheet available to every teacher on their profile.

Summary report shows how many assignments students have completed in a given time period. To see Summary report, simply choose a class and a time period. Using Summary report you can also see individual student report by clicking their name. This individual student report overview shows the following: assignment completion date, assignment title and type, topic covered by the assignment, result in percentage, time needed to complete the assignment, number of attempts at completing the assignment, and result improvement, in case of multiple attempts.

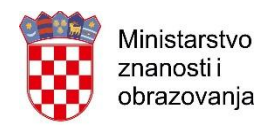

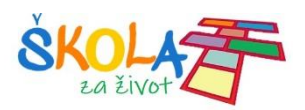

To see which assignments students mastered and which require more practise or extra help, click the progress bar on Summary report window. Matific offers various detailed reports that can be filtered by programme, curriculum or textbook, if assignment were created using s specific textbook. More information at: [Matific,](https://www.matific.com/hr/hr/home/) [Video Tutorials](https://www.youtube.com/channel/UCzLDZx6wE62Q1j2bIDwJk7g/videos)

# **Socrative**

#### [https://socrative.com](https://socrative.com/)

With a free user account you can start a public quiz room with maximum capacity of 50 students. Types of assignments include multiple choice and true/false questions which are automatically graded and where feedback is provided, and open end questions which require typing in a response. Result report can be downloaded on a computer, e-mail or Google Disk. Report can be downloaded at class level in Excel, at student level in PDF or at question level in PDF. Student responses can be seen in real time.

Responding in real time offers two possibilities:

Open navigation - students can answer questions regardless of their order and change answers before submission. Teacher monitors progress live on a results' table.

Teacher paced – teacher manages the pace at which questions are being answered and monitors responses as student answers. A teacher can skip a question or return to a question, if necessary.

More information at: [Socrative](https://euc-onenote.officeapps.live.com/o/Socrative%20https:/www.youtube.com/watch?v=LnghLtu_-mE) i [Socrative, CARNet e-lab](http://e-laboratorij.carnet.hr/socrative-kviz-na-drugaciji-nacin/) 

# **Testmoz**

#### <https://testmoz.com/>

A teacher can enter four question types of questions in a quiz: true/false, multiple choice questions with one correct answer, multiple choice questions with several correct answers and fill-in-theblank(s) questions. Questions may have audio and video clips integrated. In the free version the test can have up to 50 questions.

In Testmoz you can create access password that students need to type in when accessing the quiz, you can turn on question randomization and result(s) display, mark correct and incorrect answers, as well as show correct answers upon quiz completion. Setting score points for each question is optional. Answers can be displayed randomly.

More information at: [Testmoz, CARNet e-lab](http://e-laboratorij.carnet.hr/testmoz-brzi-jednostavni-kvizovi-dostupni-svima/), Digital Technologies in Monitoring and [Evaluation](https://pilot.e-skole.hr/wp-content/uploads/2018/03/Prirucnik_Digitalne-tehnlogije-kao-potpora-pracenju-i-vrednovanju.pdf) 

# **Flipgrid**

#### <https://info.flipgrid.com/>

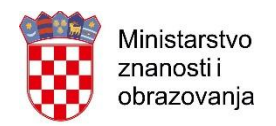

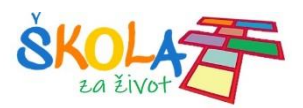

Flipgrid is a video discussion tool. Teachers create discussion grids and studentsrespond via video. Students can give feedback to each other. Apart from evaluation and learning, Flipgrid can be used for learning evaluation. It has an evaluation section that helps teacher evaluate student responses in a video.

More information at: [Flipgrid](https://www.youtube.com/watch?v=3UZtzHjSFhU&feature=youtu.be)

# **GeoGebra Exam**

#### <https://www.geogebra.org/>

GeoGebra's exam allows students to use GeoGebra during written exam (like graphic or pocket calculator) while, during an exam, access is limited to the Internet as well as to other programmes.

GeoGebras exam is initiated in a browser requiring no additional installation. It can be adjusted to limit students' access to all GeoGebra's options (for example, deactivating GeoGebra CAS). It is displayed in full screen mode and leaves no space for other information display on the screen. It limits Internet access and access to services holding GeoGebra's materials or documents stored on the computer.

More information: [Geogebra's Exam](https://www.geogebra.org/m/RFa9GyDw)

# **GeoGebra Groups**

#### <https://www.geogebra.org/>

With GeoGebra Groups you can create a virtual classroom, monitor individual student progress and evaluate their work.

A teacher creates a group and, using automatically generated code, invites his/her students to join. Group is a place of virtual cooperation, where messages between students and teachers are shared, where materials and assignments are shared, student papers submitted and evaluated, and where feedback to student is provided. Tasks involve various GeoGebra activities: students may be asked to construct something using GeoGebra tools, to complete a number of randomly generated assignments, to answer open- and close-ended questions, identify certain feature(s), write down personal conclusion(s) etc.

More information at: [GeoGebra's Groups](http://www.geogebra.org/m/B8kRQjsJ)

# **Propyx**

<http://www.propyx.com/login.php>

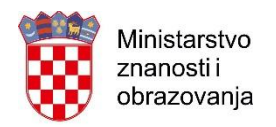

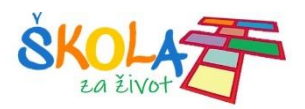

Propyx is an online testing tool. Students log in using AAI identity and are automatically grouped in classes. The system differentiates between student and teacher and consequently offers appropriate user interface. Teachers may also create user names and passwords for their students.

To test their students' knowledge teachers can use existing questions' data base or create their individual question base by areas. Revision tasks can be activated multiple times, their results are not recorded. However, exercise tasks can be completed only once and the results are recorded in the base for further use. When creating tasks, questions can be chosen in three ways:

- same questions for all pupils, selected automatically
- same questions for all pupils, selected manually
- different questions for all students, selected automatically.

Assignments are completed in three ways: by marking the correct answer (or several if the question so requires), writing down an answer in a designated field and by clicking the picture considered to represent the right answer. Task completion time is defined by the teacher and is not automatically limited by the system.

The system offers overview of students who submitted their task (with the score, grade and time used to complete it), as well as those who did not yet start their task. It is also possible to review each student's task and analyse incorrect answers. Each task provides a class level results' overview, and the top five incorrectly answered questions. This provides for an analysis of incorrect answers; it could lead to the conclusion that the question was not posed well, or is ambiguous, too difficult etc.

More information at: [Propyx](http://www.propyx.com/propyx-upute-za-uporabu.pdf) System Instruction for Use

# **Wizer**

#### <https://www.wizer.me/>

Wizer is a tool for designing digital worksheet(s) that can contain various question types: fill-inthe-blanks questions, finding connections, multiple choice questions, open-ended questions, discussion type questions, tasks that entail recording answers in video or audio clips, and tasks that include drawing and marking pictures. A teacher can record the question as a video or audio clip, which makes this tool suitable for learning process adaptation. Worksheets can contain more different question types.

A teacher creates classes joined by students after their registration. Free version allows creating up to two classes. Worksheets can be shared to students within the class and via e-mail or PIN. A teacher can monitor submitted worksheets and student results are recorded in a report easily downloaded onto a computer. Task can be customized to include automatic feedback, e.g. in multiple choice questions or questions requiring making connections, while in the case of openended question, teachers write or record their feedback.

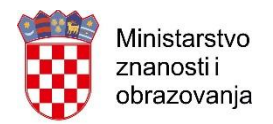

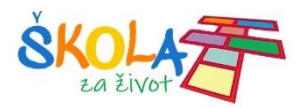

# **ClassMarker**

#### <https://www.classmarker.com/>

Digital online testing tool providing students with immediate feedback, and teachers with the possibility to monitor student progress and receive statistics after each test. It offers several question types: multiple choice, true/false, matching questions and short answer questions. Questions can be supported by attachments, text, picture, video or audio clips.

A test can consist of strictly defined questions (tasks). A question pool can be compiled, thus providing students with randomly chosen questions from such a pool, or there can be a combination of strictly defined and randomly chosen questions from the pool. Tests can have questions reshuffled for each student and, since questions appear to students one after the other, chances of cheating are minimised. The tool is free of charge for up to 100 tests a month, i.e. 1200 tests a year.

More information at:

<https://youtu.be/HMU3lOIBRW4>

<https://youtu.be/Nli7bpyjlKY>

<https://youtu.be/qhWg8JEMZAc>

# **Quizziz**

#### <https://quizizz.com/>

A digital quiz tool that allows single- and multiple choice questions, and for each question a different time limit is given for response. Also, it is possible to limit the time available to students to solve quiz.

Upon students' completion of the task, teachers have available detailed class-, student- and question- level statistics, in Excel.

Teachers can build their own quizzes, share them with others, use other editors' quizzes or just take several questions from another quiz. Inserting pictures and mathematical expressions is allowed, but in case of complex expressions it is advisable to use images of those expressions used in some other programme.

### **Bookwidgets**

#### <https://www.bookwidgets.com/>

Bookwidgets is a tool for creative and interactive teaching. It offers a number of options for creating teaching material some of which, like various types of quizzes with several question types

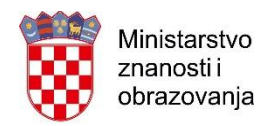

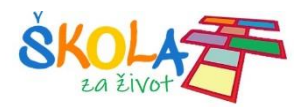

and education games, can be used for evaluation purposes. Student activities can be monitored in real time (live widgets) enabling teachers to identify students in need of their assistance.

Teachers can choose among 40 different exercise templates and adapt them to their content (worksheet, shared worksheet – questions in combination with text visible on a worksheet's other half, exit slips, quiz, crossword...). When creating a test, teachers can choose between 15 different question types.

Learning evaluation (exam mode) includes:

- reports on the time a student took to respond, including answers,
- countdown of the time a student has to complete the exercise,
- locking the test when student completes the exercise, allowing for submitting the exercise,
- locking the test until the results have been sent successfully.

The tool allows creating groups to which a teacher adds students, as well as a direct link to Google Classroom, Moodle and other learning management systems.

More information at: [Bookwidgets](https://uciteljihr-my.sharepoint.com/:w:/g/personal/arjana_blazic_ucitelji_hr/Ee8JFPS8PONCof5U2kjCbwEBUebeaLIWlGVGBC7CyMU67Q?e=ml00Ad)

### **Wordwall**

#### <https://wordwall.net/>

Wordwall is an interactive digital tool with 18 template types (interactive activities) in free version, and 48 in its paid version. It is used for exercise purposes, collaboration and monitoring student progress. It can be used from preschool to secondary school. Croatian version of the tool is available.

When designing a task it is possible to determine the time limit for its completion, to allow a student to type in a name prior to starting the task, and to display answers and ranking. The task is shared with students via link. Using My Results column a teacher can follow statistics: which students completed the task, their score, their ranking by answer accuracy and by the time needed to complete the task. Results can be seen for each individual student and question.

More information at: Wordwall

### **Rubric Design Tools**

Rubric is an evaluation tool that:

- shortens evaluation time,
- allows providing uniform feedback to students,
- clearly defines teachers expectations from students,
- encourages critical thinking,
- allows objective criteria evaluation,
- improves student's learning.

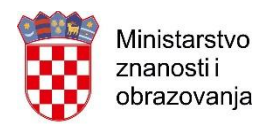

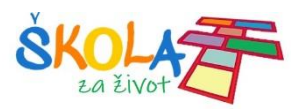

It is mainly used to evaluate complex activities or assignments such as research, projects, essays or essay assignments, problem tasks, discussions, oral presentations, posters, models etc.

Analytics Rubric allows individual evaluation of several work components according to three or more criteria fulfilment levels. Feedback is quite detailed allowing student to really understand what needs to be improved. It is mostly used in evaluation for learning and evaluation as learning, but can be used in evaluating what was learned.

Holistic Rubric allows for a quicker assessment of the work as a whole. It does not provide a detailed analysis for each evaluation component separately, thus feedback is quite general. It is mostly used in evaluating what was learned.

Digital tools to create rubrics allows simple rubrics design using templates adjustable to various question types and different subjects. It also allows adding components and criteria fulfilment level. Frequently used rubrics design digital tools are:

- [For all rubrics](https://www.forallrubrics.com/)
- [Rubistar](http://rubistar.4teachers.org/index.php)
- [Quick rubric](https://www.quickrubric.com/)

There are other digital tools that can be used for evaluation: [Answer Pad,](http://www.theanswerpad.com/) [GoSoapBox,](http://www.gosoapbox.com/) [Kahoot,](http://www.kahoot.com/) [Quizizz,](https://quizizz.com/admin) Formative, [Peergrade,](https://www.peergrade.io/) [Seesaw,](https://web.seesaw.me/) [Mentimeter](https://www.mentimeter.com/)

# **Lockdown Browser – supports Moodle integration**

#### <https://web.respondus.com/he/lockdownbrowser/>

Lockdown browser:

- Questions are displayed in Full Screen Mode and cannot be minimised
- All browser options are removed except for: "Back", "Forward", "Refresh" and "Stop"
- Access to other applications during the exam (chatting, screen sharing, virtual machines etc.) is blocked
- Screen view print and screenshot are blocked
- Copying and pasting content outside the exam, that might have been copied onto the computer earlier, is blocked
- Mouse and keyboard functions are blocked to prevent using shortcuts to access other contents
- All tests designed to be used in Lockdown browser cannot be used in any other browser
- Each year, 80 million exams are taken using Lockdown browser

[Ten Reasons to Use Lockdown Browser](https://web.respondus.com/wp-content/uploads/2019/09/LDB_10Reasons_HE_web.pdf) [Lockdown Software Options](https://www.youtube.com/watch?time_continue=39&v=XuX8WoeAycs&feature=emb_logo) [Preparing Exams](https://www.youtube.com/watch?v=7J1K8-R20ao&t=63s) 

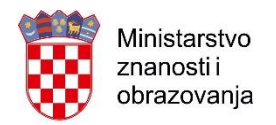

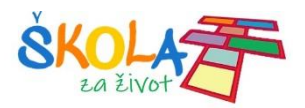

# **Respondus Monitor**

### <https://web.respondus.com/he/monitor/>

Respondus may be used to build up protection in using Lockdown browser during an exam. It requires a student to have web camera. Respondus Monitor allows face, identity and surrounding check and making sure the (right) student is taking the exam.

According to online reviews best online exams control is achieved using Lockdown Browser and Respondus Monitor together. These are also integrable with Moodle.

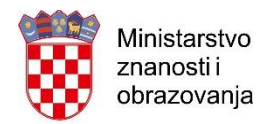

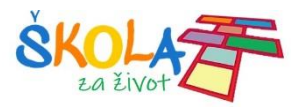

# **Digital Tools to Create Student e-portfolio**

Students create various digital materials over a certain education period. Students, teachers and parents as well, consider it important for these digital materials to be systematically and transparently organized, and available at one location. Sound digital materials organization allows monitoring student's work creation process (especially practical work such as sketches, drawings, photos, audio and video material) and its transparent evaluation.

#### **Seesaw**

#### <http://web.seesaw.me/>

Seesaw is a free e-porfolio tool. Students can add various contents – pictures, texts and short video materials. They can also add audio comments, for example, explain personal creation process stages. Students join the classroom by scanning QR code allowing them classroom access. Teachers can see and sort students' works. Parents can use Seeesaw to monitor their children work by creating their own personal account.

### **Student Story**

Student story, part of free **ClassDojo** tool [http://classdojo.com,](http://classdojo.com/) allows students to share digital materials to be shown in what is called a Class Story. Student Story allows recording and adding video, audio materials as well as textual notes.

# **FreshGrade**

#### [http://freshgrade.com](http://freshgrade.com/)

FreshGrade is a free online digital tools repository including tools for planning, e-portfolio creation, communication and evaluation. Using FreshGrade allows sharing video, audio and text files as well as pictures. An interesting feature of FreshGrade is that it allows creating a presentation of up to ten outstanding students' e-portfolios. The presentation can be directly shared with parents.

# **Weebly**

#### [http://weebly.com](http://weebly.com/)

Weebly is a semi-free web page design tool. It considerably facilities web page design by offering a number of templates that user a can edit and add content in motion. Weebly for Education [http://education.weebly.com/i](http://education.weebly.com/)ncludes includes all intuitive tools for web page design and education blogs. Weebly for Education offers setting up numerous student accounts to be managed and moderated by teachers/parents. Students can design their own web pages and blogs using accounts that were created for them.

(Instructions in English [https://www.youtube.com/watch?v=Ww7UrjTGaAg\)](https://www.youtube.com/watch?v=Ww7UrjTGaAg)